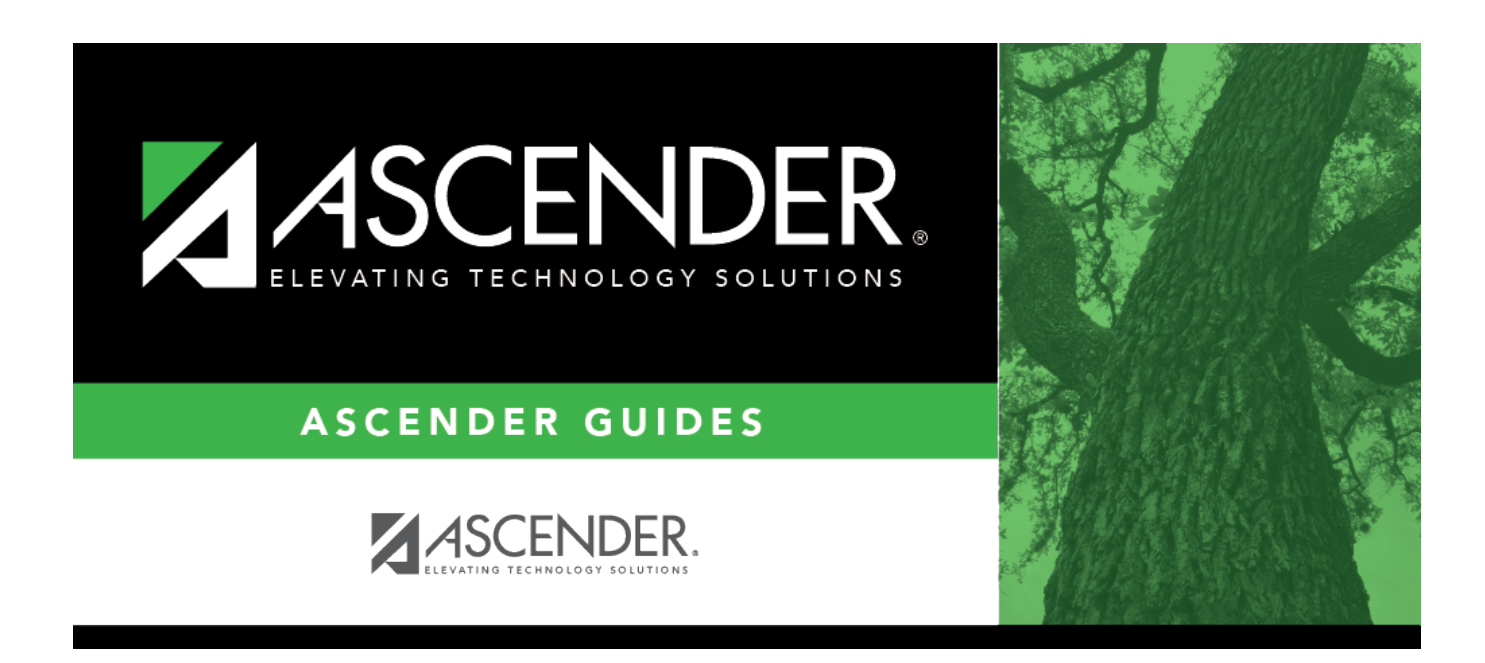

## **scheduling\_group\_course\_change\_add**

## **Table of Contents**

Click $\frac{1}{2}$  to [select the course](https://help.ascendertx.com/test/student/doku.php/general/select_course) to be added.

In the next field, select the section to be added. Only sections for the selected course are listed. For a proxy course, the field is blank.

In the third field, select the semester code in which to add the course.

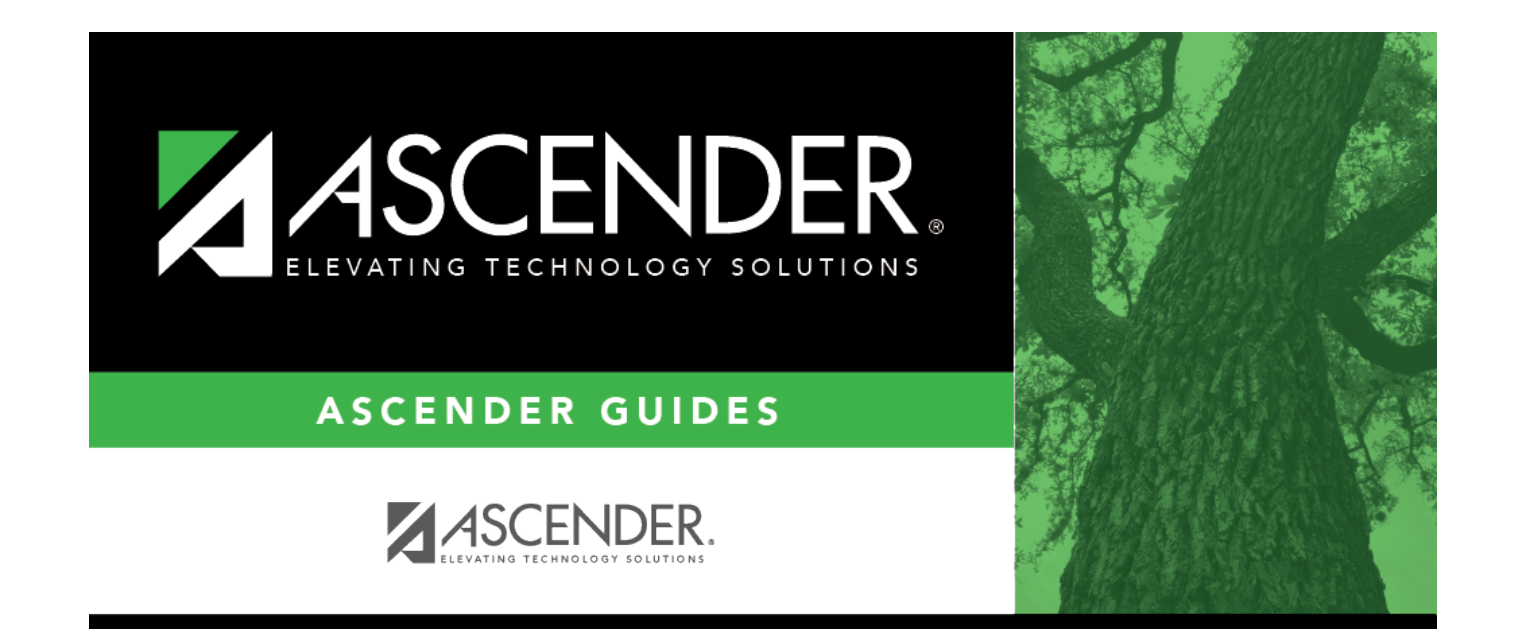

## **Back Cover**